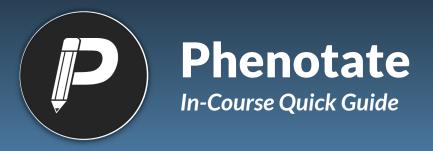

phenotate.org

## **STUDENTS**

Students sign up at app.phenotate.org with the class join code.

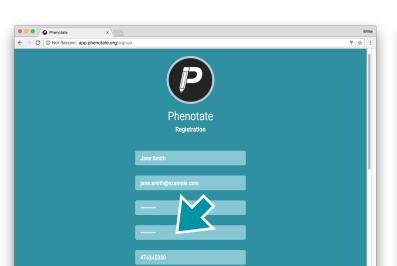

Go to Exercises and click on the exercise.

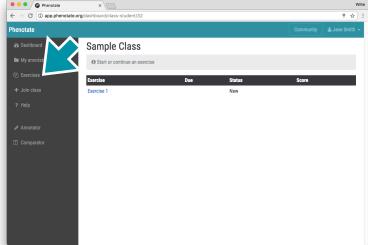

Select the disease to work on using the dropdown menu.

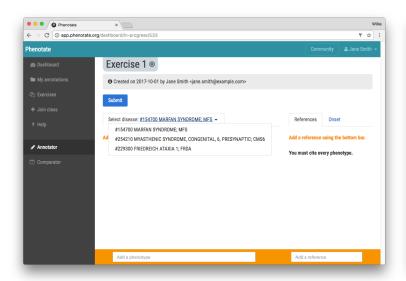

Add phenotypes (symptoms) using the left side of the bottom bar. Be sure to learn about the disease by consulting the literature first!

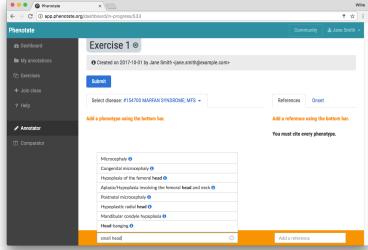

## STUDENTS (CONT'D)

Add references from the literature using the right side of the bottom bar.

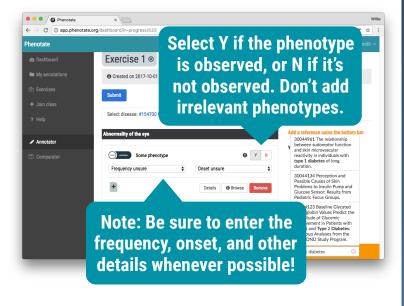

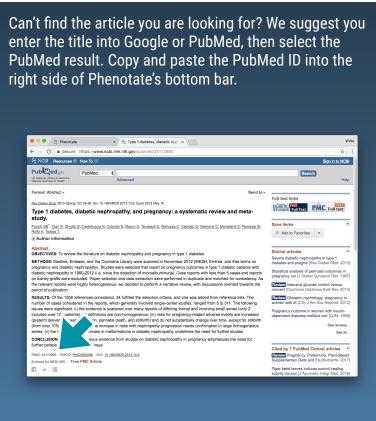

Drag reference titles onto phenotypes (Safari users, please use the + button).

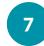

When all the diseases are completed, click Submit.

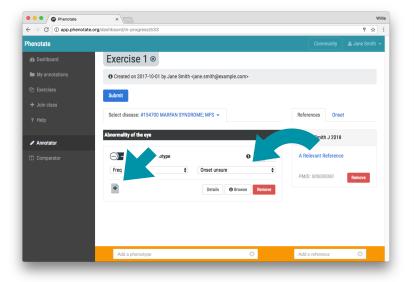

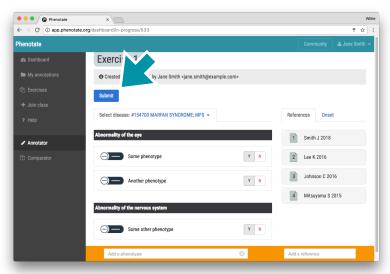

**Finished working on in-course exercises?** Phenotate lets you annotate diseases of your choosing, anytime, and earn in-app points while ranking up on the leaderboard. It's a great way to learn more about genetic diseases and contribute to computational biomed research! To participate, just visit the Dashboard (accessible from the sidebar).